# **Mobile Agent Call-by-Call Mode Tracked in JTAPI GW and CUCM**

## **Contents**

**Introduction Prerequisites Requirements** Components Used **Overview Call Details** High-Level Call Flow **Troubleshoot** JTAPI Detailed Call flow Analysis JGW Receives NewCallEvent for the Inbound Call to LCP Port LCP Rings and JGW Initiates the Call to Remote Agent 2003 from RCP Agent Answers and CUCM Sends Media Open Logical Channel (MOLC) to RCP Port StartTransmissionEvent for RCP Leg Provides the Remote RTP Address/Port Details JGW Responds with Open Logical Channel (OLC) ACK Parameters JGW Requests to Put the RCP Leg on Hold JGW Instructs CUCM to Answer the LCP Leg LCP Leg is Answered and CUCM Sends MOLC to LCP JGW Instructs CUCM to Unhold RCP Leg to Agent Once It Receives MOLC Request CUCM Sends MOLC to RCP in Response to Unhold CUCM Sends StartTransmissionEvent with RTP Address/Port Details for RCP Leg to Agent JGW Instructs CUCM to Bridge the Customer Media by Setting the Agent RTP Parameters on the LCP Handle CUCM Sends StartTransmissionEvent with RTP Address/Port Details for LCP Leg to Customer JGW Instructs CUCM to Bridge the Agent Media by Setting the Customer RTP Parameters on the RCP Handle

## **Introduction**

Cisco Unified Mobile Agent enables an agent who uses any Public Switched Telephone Network (PSTN) phone and a broadband VPN connection (for agent desktop communications) to function like an agent located in a formal call center who uses a Cisco IP Phone that is monitored and controlled by Cisco Unified Communications Manager (CUCM) Java Telephony Application Programming Interface (JTAPI). Cisco Unified Mobile Agent allows system administrators to configure agents to use either call-by-call dialing or a nailed connection. In call-by-call mode, the Mobile Agent's phone is dialed for each incoming call. When the call ends, the Mobile Agent's phone is disconnected before it is made ready for the next call. This document tracks an inbound call to a call-by-call mobile agent in JTAPI Gateway (JGW) and CUCM logs. This involves two call legs, one from the customer to the Local CTI Port (LCP) and one from the Remote CTI Port (RCP) to the agent. The objective is to capture how the JGW gets CUCM to bridge the two call legs.

# **Prerequisites**

### **Requirements**

There are no specific requirements for this document.

### **Components Used**

The information in this document is based on these software and hardware versions:

- Unified Contact Center Enterprise Version 10.0
- CUCM Version 10.0

## **Overview**

### **Call Details**

Both agent and customer phones are extensions on a Communications Manager Express (CME) connected through ISDN PRI to the CUCM-connected gateway.

CME---- ISDN PRI--- SIP Gateway (10.106.61.162)--- CUCM (10.106.81.67)

LCP : LCP5000F0001, DN 6001 RCP : RCP5000F0001, DN 6101 Agent mobile number : 2003 Caller number: 2001 PG IP Address: 10.106.81.68 CVP IP Address:10.106.81.69

## **High-Level Call Flow**

- 1. Caller 2001 on CME dials 9001, which points to Gateway (GW) (10.106.61.162). GW dial peer points to Customer Voice Portal (CVP).
- 2. CVP sends a route request to Intelligent Contact Manager (ICM), and ICM returns the Mobile Agent label, which is LCP port Dialed Number (DN) 6001.
- 3. CVP sends invite to CUCM. While the LCP port rings, the JTAPI Gateway (JGW) instructs CUCM to call agent phone 2001 from RCP 6101.
- 4. Once the agent answers, the agent leg is connected to Music-on-Hold (MoH).
- 5. JGW instructs CUCM to answer the inbound call that rings on the LCP port.
- 6. Once the LCP leg is connected, JGW instructs CUCM to retrieve the agent leg.
- 7. JGW passes on the Real-Time Transport Protocol (RTP) IP address/port details from the customer leg to the agent leg and vice versa.
- 8. CUCM bridges the two legs and establishes the RTP path between the agent and the customer.

This analysis starts from Step 3, when the call lands on the CUCM LCP port. Each JGW snippet is immediately followed by the CUCM log snippet that corresponds identified by the headers JGW and CUCM respectively.

## **Troubleshoot**

Use these debug levels in order to troubleshoot the JGW messaging and the Session Initiation Protocol (SIP) signaling that corresponds on CUCM:

### **JTAPI**

On the Agent Peripheral Gateway (PG), use the Procmon utility in order to turn up tracing for the JGW process:

```
C:\>procmon <cust_inst> <node> jgw<jtapi instance>
>>>trace JT_TPREQUESTS /on
>>>trace JT_JTAPI_EVENT_USED* /on
>>>trace JT_PIM_EVENT /on
>>>trace JT_ROUTE_MESSAGE /on
>>>trace *CONF* /on
```
**Note**: The trace commands are case-sensitive.

Communications Manager: Enable SIP tracing from serviceability

### **Detailed Call flow Analysis**

### **JGW Receives NewCallEvent for the Inbound Call to LCP Port**

### **JGW**

17:27:19:762 PG1A-jgw1 Trace: 978: Sep 12 17:27:19.762 IST %JTAPI-PROTOCOL-7-UNK: (P8-10.106.81.67) received Event: com.cisco.cti.protocol.**NewCallEvent** {

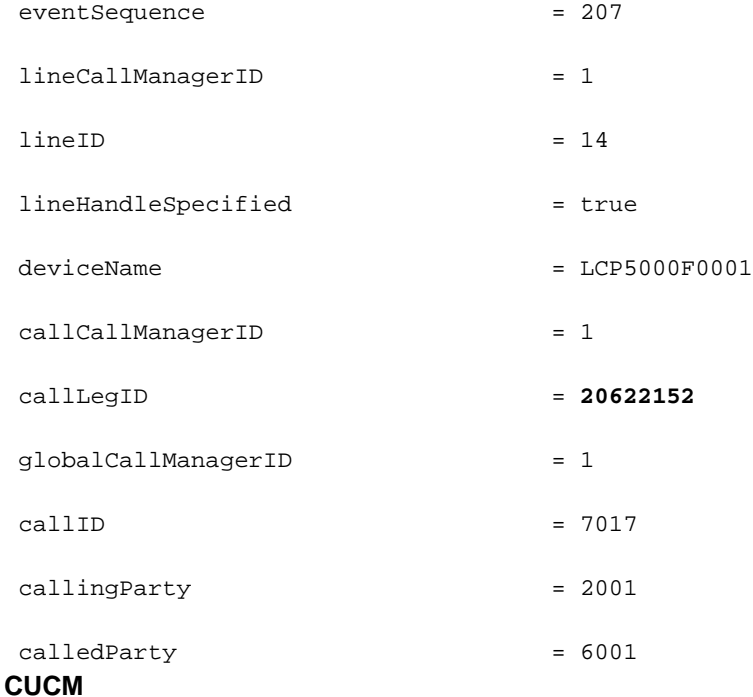

00584403.005 |17:27:19.520 |AppInfo |SIPTcp - wait\_SdlReadRsp: Incoming SIP TCP message from 10.106.81.69 on port 19540 index 9 with 1080 bytes: [308,NET] INVITE sip:6001@10.106.81.67;transport=tcp SIP/2.0 Via: SIP/2.0/TCP 10.106.81.69:5060;branch=z9hG4bK0pklbe3yYKOMmlUkMFKs+A~~90 Max-Forwards: 69 To: <sip:6001@10.106.81.67;transport=tcp> From: 2001 <sip:2001@10.106.81.69:5060>;tag=ds68ab6ea6 Call-ID: **78B041A239AB11E480032C542D7590C8-141054823683618**@10.106.81.69 CSeq: 1 INVITE Content-Length: 0 Contact: <sip:2001@10.106.81.69:5060;transport=tcp> Expires: 60 User-Agent: CVP 10.0 (1) Build-490 Call-Info: <sip:10.106.61.162:5060>;purpose=x-cisco-origIP Remote-Party-ID: <sip:2001@10.106.61.162>;party=calling;screen=no;privacy=off Date: Fri, 12 Sep 2014 12:02:16 GMT Min-SE: 1800 Cisco-Guid: 2024817058-0967512548-2147691604-0762679496 Allow: INVITE, OPTIONS, BYE, CANCEL, ACK, PRACK, UPDATE, REFER, SUBSCRIBE, NOTIFY, INFO, REGISTER Allow-Events: telephone-event X-Cisco-CCBProbe: id:10.106.61.162;loc:htts;trunks:1 MIME-Version: 1.0 Cisco-Gucid: 78B041A239AB11E480032C542D7590C8 Supported: timer Supported: resource-priority Supported: replaces Supported: sdp-anat App-Info: <10.106.81.69:8000:8443>

### **LCP Rings and JGW Initiates the Call to Remote Agent 2003 from RCP**

### **JGW**

17:27:19:795 PG1A-jgw1 Trace: 1078: Sep 12 17:27:19.795 IST %JTAPI-PROTOCOL-7-UNK: (P8-10.106.81.67) [GW-ThreadMakeRemoteAgentCall] sending: com.cisco.cti.protocol. **LineCallInitiateRequest** {

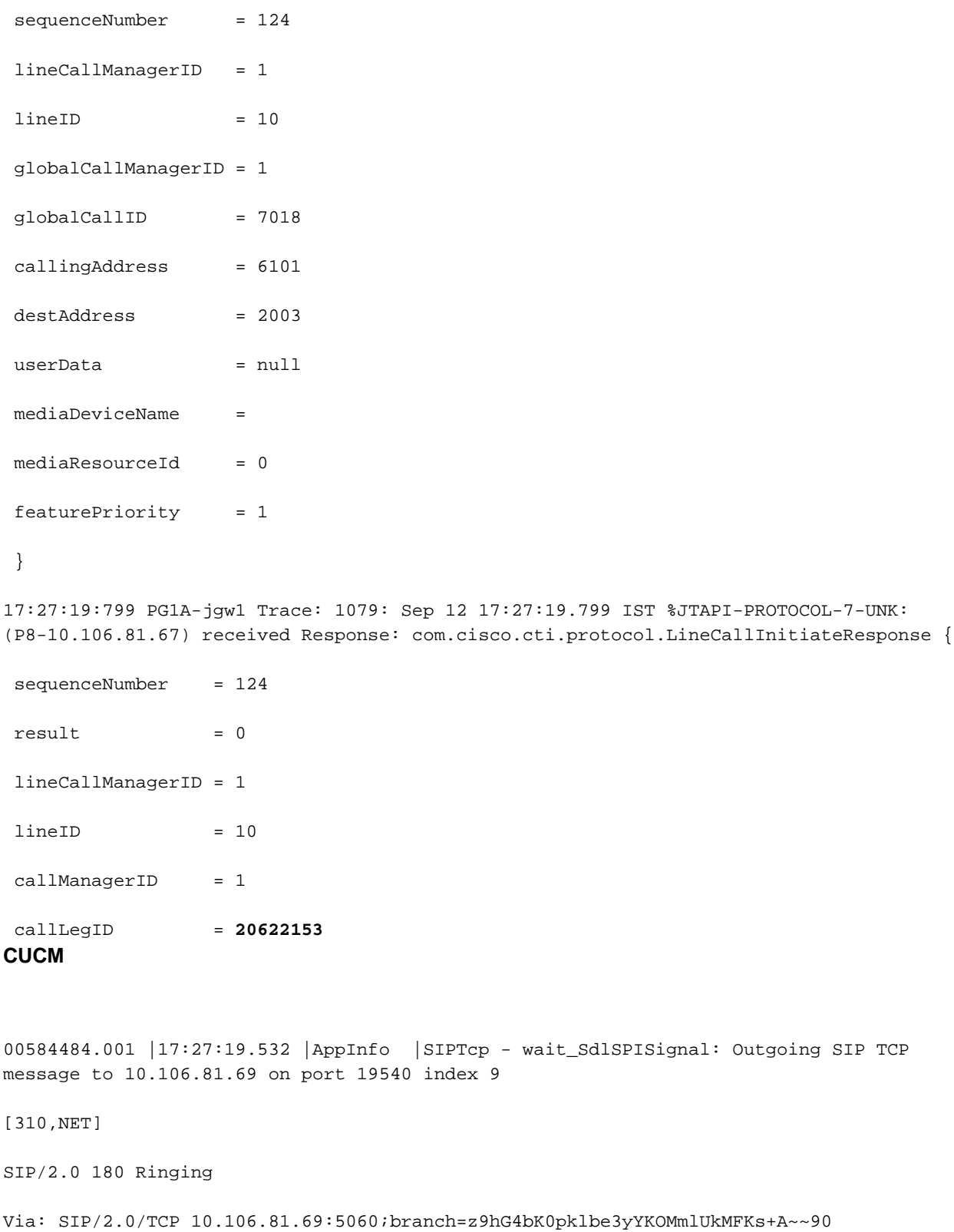

From: 2001 <sip:2001@10.106.81.69:5060>;tag=ds68ab6ea6

To: <sip:6001@10.106.81.67;transport=tcp>;tag=32~9fb3c68a-3291-4bd4-98cd-c82b97aed22a-20622151

Date: Fri, 12 Sep 2014 11:57:19 GMT

Call-ID: **78B041A239AB11E480032C542D7590C8-141054823683618**@10.106.81.69

CSeq: 1 INVITE Allow: INVITE, OPTIONS, INFO, BYE, CANCEL, ACK, PRACK, UPDATE, REFER, SUBSCRIBE, NOTIFY Allow-Events: presence Server: Cisco-CUCM10.0 Supported: X-cisco-srtp-fallback Supported: Geolocation P-Asserted-Identity: <sip:6001@10.106.81.67> Remote-Party-ID: <sip:6001@10.106.81.67>;party=called;screen=yes;privacy=off Contact: <sip:6001@10.106.81.67:5060;transport=tcp> Content-Length: 0 00584490.000 |17:27:19.566 |SdlSig-I |**CtiLineCallInitiateReq** |restart0 |StationD(1,100,63,4) |CTIDeviceLineMgr(1,200,25,1) |1,200,13, 2.9296^10.106.81.68^RCP5000F0001 |[R:N-H:0,N:0,L:0,V:0,Z:0,D:0] AsyncResponse=148 LH=1|11 GCH=1|7018 CalledPartyInfo=2003 MediaDeviceName = Media DevicePid = (0,0,0,0) resource ID=0 FetaurePriority=1 00584582.001 |17:27:19.587 |AppInfo |SIPTcp - wait\_SdlSPISignal: Outgoing SIP TCP message to 10.106.61.162 on port 5060 index 12 [311,NET] INVITE sip:**2003**@10.106.61.162:5060 SIP/2.0 Via: SIP/2.0/TCP 10.106.81.67:5060;branch=z9hG4bK654d9a6da3 From: <sip:6101@10.106.81.67>;tag=33~9fb3c68a-3291-4bd4-98cd-c82b97aed22a-20622154 To: <sip:2003@10.106.61.162> Date: Fri, 12 Sep 2014 11:57:19 GMT Call-ID: **f1283f00-4121df9f-b-43516a0a**@10.106.81.67 Supported: timer, resource-priority, replaces Min-SE: 1800 User-Agent: Cisco-CUCM10.0 Allow: INVITE, OPTIONS, INFO, BYE, CANCEL, ACK, PRACK, UPDATE, REFER, SUBSCRIBE, NOTIFY CSeq: 101 INVITE Expires: 180 Allow-Events: presence, kpml Supported: X-cisco-srtp-fallback,X-cisco-original-called

Call-Info: <sip:10.106.81.67:5060>;method="NOTIFY;Event=telephone-event;Duration=

500"

Call-Info: <urn:x-cisco-remotecc:callinfo>;x-cisco-video-traffic-class=VIDEO\_ UNSPECIFIED Cisco-Guid: 4045946624-0000065536-0000000011-1129409034 Session-Expires: 1800 P-Asserted-Identity: <sip:6101@10.106.81.67> Remote-Party-ID: <sip:6101@10.106.81.67>;party=calling;screen=yes;privacy=off Contact: <sip:6101@10.106.81.67:5060;transport=tcp>

Max-Forwards: 70

Content-Length: 0

### **Agent Answers and CUCM Sends Media Open Logical Channel (MOLC) to RCP Port**

### **JGW**

17:27:25:285 PG1A-jgw1 Trace: 1203: Sep 12 17:27:25.285 IST %JTAPI-PROTOCOL-7- UNK:(P8-10.106.81.67) received Event: com.cisco.cti.protocol.**DeviceCallOpen LogicalChannelEvent** {

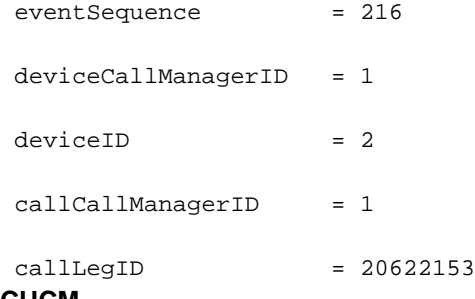

#### **CUCM**

00584627.002 |17:27:25.048 |AppInfo |SIPTcp - wait\_SdlReadRsp: Incoming SIP TCP message from 10.106.61.162 on port 5060 index 12 with 1021 bytes:

#### [314,NET]

SIP/2.0 200 OK

Via: SIP/2.0/TCP 10.106.81.67:5060;branch=z9hG4bK654d9a6da3

From: <sip:6101@10.106.81.67>;tag=33~9fb3c68a-3291-4bd4-98cd-c82b97aed22a-20622154

To: <sip:2003@10.106.61.162>;tag=66DAB40-15DF

Date: Fri, 12 Sep 2014 12:02:19 GMT

Call-ID: f1283f00-4121df9f-b-43516a0a@10.106.81.67

CSeq: 101 INVITE

Allow: INVITE, OPTIONS, BYE, CANCEL, ACK, PRACK, UPDATE, REFER, SUBSCRIBE, NOTIFY, INFO, REGISTER

```
Allow-Events: telephone-event
Remote-Party-ID: <sip:2003@10.106.61.162>;party=called;screen=no;privacy=off
Contact: <sip:2003@10.106.61.162:5060;transport=tcp>
Supported: replaces
Supported: sdp-anat
Server: Cisco-SIPGateway/IOS-12.x
Require: timer
Session-Expires: 1800;refresher=uac
Supported: timer
Content-Type: application/sdp
Content-Disposition: session;handling=required
Content-Length: 193
v=0o=CiscoSystemsSIP-GW-UserAgent 8244 219 IN IP4 10.106.61.162
s=SIP Call
c=IN IP4 10.106.61.162
t=0 0
m=audio 29722 RTP/AVP 0
c=IN IP4 10.106.61.162
a=rtpmap:0 PCMU/8000
a=ptime:20
00584677.000 |17:27:25.052 |SdlSig |MXAgenaOpenLogicalChannel
             |call_delivered4 |StationCdpc(1,100,64,18)
        |StationD(1,100,63,4) |1,100,14,27559.6^10.106.61.162^*
        |[R:N-H:0,N:4,L:0,V:0,Z:0,D:0] codec=4 CI=20622153 mediaType=1
audioRate=20 iLBCMode=1 rfc2833PayloadNum=0 confId=0 streamFlag=F partyId=
16777257 PT=F PTId=16777216 dyn payloadTypeNum=0 MediaEncrAlgo=0 ConnType=3
ReqIpAddrType=0 ipAddrType=0 ipv4=10.106.61.162:29722 dscpForMyParty=0xb8
(DSCP=0x2e) dscpForOtherEndParty=0xb8 (DSCP=0x2e) v150MER=F T38MER=F
```
### **StartTransmissionEvent for RCP Leg Provides the Remote RTP Address/Port Details**

### **JGW**

17:27:25:286 PG1A-jgw1 Trace: 1205: Sep 12 17:27:25.286 IST %JTAPI-PROTOCOL-7- UNK:(P8-10.106.81.67) received Event: com.cisco.cti.protocol.**StartTransmission Event** {

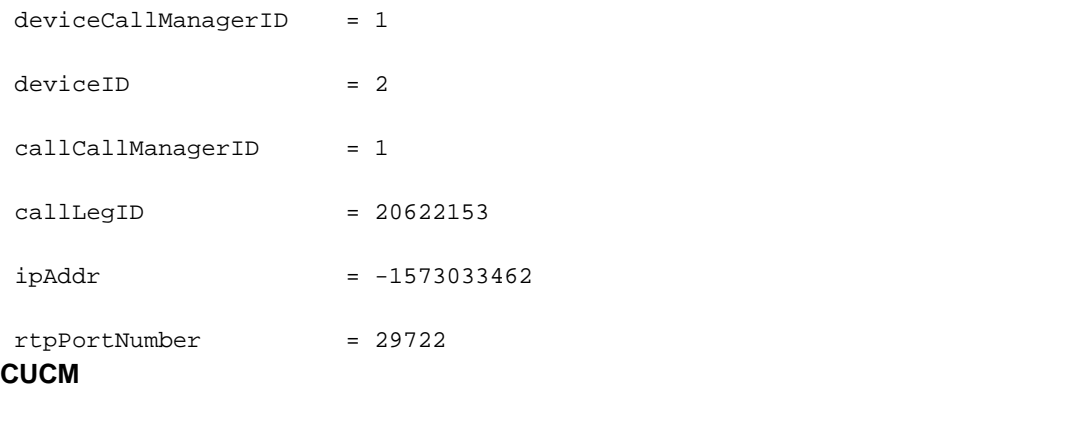

```
00584686.000 |17:27:25.052 |SdlSig |StationOutputStartMediaTransmission
   |restart0 | StationD(1,100,63,4)
|StationCdpc(1,100,64,18) |1,100,14,27559.6^10.106.61.162^* 
|[R:N-H:0,N:7,L:0,V:0,Z:0,D:0] ConfId=20622153 remoteIpAddr=.type=0 .addr=
0x{a,6a,3d,a2,0,0,0,0,0,0,0,0,0,0,0,0}(10.106.61.162) Port=29722 PacketSize=
20 PayloadType=4 CI=20622153 DiffServ=0xb8 (DSCP=0x2e) Silent=0 MaxFrms=0
G723BitRate=0 PartyId=0x1000029 RFC2833PayloadType=0 mixingMode=0 partyDir=0
```
### **JGW Responds with Open Logical Channel (OLC) ACK Parameters**

**Note**: This is the PG IP address because the LCP leg is not connected yet.

### **JGW**

17:27:25:299 PG1A-jgw1 Trace: 1241: %JTAPI-JTAPI-7-UNK:(P8-pguser)[ObserverThread (com.cisco.icm.jgw.jtapi.JTapiObj@14323d5)][RCP5000F0001]Request: setRTPParams(Cisco RTPParams10.106.81.68/31025)

17:27:25:299 PG1A-jgw1 Trace: 1242: Sep 12 17:27:25.299 IST %JTAPI-PROTOCOL-7-UNK: (P8-10.106.81.67) [ObserverThread(com.cisco.icm.jgw.jtapi.JTapiObj@14323d5)] sending: com.cisco.cti.protocol.**DeviceSetRTPForCallRequest** {

17:27:25:300 PG1A-jgw1 Trace:

- sequenceNumber = 125
- callManagerID = 1
- $deviceID = 2$
- callCallManagerID = 1
- $\text{calllegID}$  = 20622153
- $ipAddress$  =  $1146186250$
- rtpPortNumber = 31025

### **CUCM**

```
00584713.000 |17:27:25.070 |SdlSig |CtiDeviceSetRTPForCallReq
          |active10 |StationCdpc(1,100,64,18)
      |StationD(1,100,63,4) |1,200,13,2.9297^{\prime}10.106.81.68
```
### **JGW Requests to Put the RCP Leg on Hold**

a=rtpmap:0 PCMU/8000

s=SIP Call c=IN IP4 **10.106.81.68** b=TIAS:64000  $b=CT:64$  $b=AS:64$  $t=0$  0 m=audio **31025** RTP/AVP 0 a=ptime:20

o=CiscoSystemsCCM-SIP 33 1 IN IP4 10.106.81.67

 $v=0$ 

Content-Length: 186

Content-Type: application/sdp

Allow-Events: presence, kpml

User-Agent: Cisco-CUCM10.0

CSeq: 101 ACK

Max-Forwards: 70

Call-ID: f1283f00-4121df9f-b-43516a0a@10.106.81.67

Date: Fri, 12 Sep 2014 11:57:19 GMT

To: <sip:2003@10.106.61.162>;tag=66DAB40-15DF

From: <sip:6101@10.106.81.67>;tag=33~9fb3c68a-3291-4bd4-98cd-c82b97aed22a-20622154

Via: SIP/2.0/TCP 10.106.81.67:5060;branch=z9hG4bK667d8dda73

00584745.001 |17:27:25.080 |AppInfo |SIPTcp - wait\_SdlSPISignal: Outgoing SIP TCP message to 10.106.61.162 on port 5060 index 12

00584718.000 |17:27:25.070 |SdlSig |**MXAgenaOpenLogicalChannelAck**

[315,NET]

ACK sip:2003@10.106.61.162:5060;transport=tcp SIP/2.0

 |StationCdpc(1,100,64,18) |1,200,13,2.9297^10.106.81.68^RCP5000F0001 |[R:N-H:0,N:1,L:0,V:0,Z:0,D:0] rc=0 isMultiMedia=F LCN=0 partyId=16777257 port= **31025** ipAddrType=0 ipv4=**10.106.81.68**

|waitForMXCapabilitiesorOfferorAnswer |AgenaInterface(1,100,244,25)

^RCP5000F0001 |[R:N-H:0,N:0,L:0,V:0,Z:0,D:0] AsyncResponse=149mCtiInterface (1,200,25,1) DH=1|3 CH=1|**20622153** RtpDestination**1146186250**|**31025**

17:27:25:309 PG1A-jgw1 Trace: 1262: Sep 12 17:27:25.309 IST %JTAPI-PROTOCOL-7- UNK:(P8-10.106.81.67) [pool-1-thread-22-JTAPIGW-22] sending: com.cisco.cti. protocol.**CallHoldRequest** { sequenceNumber = 126 lineCallManagerID = 1  $lineID = 10$  callLegCallManagerID = 1  $\text{calllegID}$  = 20622153 **CUCM** 00585451.000 |17:27:38.419 |SdlSig-I |**CtiLineCallHoldReq** |restart0 | StationD(1,100,63,4) |CTIDeviceLineMgr(1,200,25,1) |1,200,13,2.9303^10.106.81.68 ^RCP5000F0001 |[R:N-H:0,N:0,L:0,V:0,Z:0,D:0] AsyncResponse=155 CH=1|**20622153** LH=1|11 ContentId= 001 |17:27:38.420 |AppInfo |SIPTcp - wait\_SdlSPISignal: Outgoing SIP TCP message to 10.106.61.162 on port 5060 index 12 [340,NET] INVITE sip:2003@10.106.61.162:5060;transport=tcp SIP/2.0 Via: SIP/2.0/TCP 10.106.81.67:5060;branch=z9hG4bK712fda313c From: <sip:6101@10.106.81.67>;tag=33~9fb3c68a-3291-4bd4-98cd-c82b97aed22a-20622154 To: <sip:2003@10.106.61.162>;tag=66DAB40-15DF Date: Fri, 12 Sep 2014 11:57:38 GMT Call-ID: f1283f00-4121df9f-b-43516a0a@10.106.81.67 Supported: timer, resource-priority, replaces User-Agent: Cisco-CUCM10.0 Allow: INVITE, OPTIONS, INFO, BYE, CANCEL, ACK, PRACK, UPDATE, REFER, SUBSCRIBE, NOTIFY CSeq: 106 INVITE Max-Forwards: 70 Expires: 180 Allow-Events: presence

Call-Info: <urn:x-cisco-remotecc:callinfo>;x-cisco-video-traffic-class=VIDEO\_ UNSPECIFIED

Supported: X-cisco-srtp-fallback

```
Session-Expires: 1800;refresher=uac
Min-SE: 1800
P-Asserted-Identity: <sip:6101@10.106.81.67>
Remote-Party-ID: <sip:6101@10.106.81.67>;party=calling;screen=yes;privacy=off
Contact: <sip:6101@10.106.81.67:5060;transport=tcp>
Content-Type: application/sdp
Content-Length: 193
v=0o=CiscoSystemsCCM-SIP 33 6 IN IP4 10.106.81.67
s=SIP Call
c=IN IP4 0.0.0.0
b=TIAS:64000
b=CT:64b=AS:64t=0 0
m=audio 16390 RTP/AVP 0
a=ptime:20
a=rtpmap:0 PCMU/8000
a=inactive
JGW Instructs CUCM to Answer the LCP Leg
JGW
17:27:25:312 PG1A-jgw1 Trace: 1270: Sep 12 17:27:25.312 IST %JTAPI-PROTOCOL-7-
UNK:(P8-10.106.81.67) [GW-ThreadAnswerCall] sending: com.cisco.cti.protocol.
CallAnswerRequest {
sequenceNumber = 127
 lineCallManagerID = 1
 lineID = 14 callLegCallManagerID = 1
 \text{call}} = 20622152CUCM
```
Supported: Geolocation

00584785.000 |17:27:25.082 |SdlSig-I |**CtiLineCallAnswerReq** |restart0 |StationD(1,100,63,3) |CTIDeviceLineMgr(1,200,25,1) |1,200,13,2.9299^10.106.81.68 ^LCP5000F0001 |[R:N-H:0,N:0,L:0,V:0,Z:0,D:0] mAsyncResponse=151 CH=1|20622152 LH=1|15 MediaDeviceName = MediaDevicePid =  $(0,0,0,0)$  resource ID=0 00584875.001 |17:27:25.088 |AppInfo |SIPTcp - wait\_SdlSPISignal: Outgoing SIP TCP message to 10.106.81.69 on port 19540 index 9 [317,NET] SIP/2.0 200 OK Via: SIP/2.0/TCP 10.106.81.69:5060;branch=z9hG4bK0pklbe3yYKOMmlUkMFKs+A~~90 From: 2001 <sip:2001@10.106.81.69:5060>;tag=ds68ab6ea6 To: <sip:6001@10.106.81.67;transport=tcp>;tag=32~9fb3c68a-3291-4bd4-98cd-c82b97 aed22a-20622151 Date: Fri, 12 Sep 2014 11:57:19 GMT Call-ID: **78B041A239AB11E480032C542D7590C8-141054823683618**@10.106.81.69 CSeq: 1 INVITE Allow: INVITE, OPTIONS, INFO, BYE, CANCEL, ACK, PRACK, UPDATE, REFER, SUBSCRIBE, NOTIFY Allow-Events: presence, kpml Supported: replaces Server: Cisco-CUCM10.0 Supported: X-cisco-srtp-fallback Supported: Geolocation Session-Expires: 1800;refresher=uas Require: timer P-Asserted-Identity: <sip:6001@10.106.81.67> Remote-Party-ID: <sip:6001@10.106.81.67>;party=called;screen=yes;privacy=off Contact: <sip:6001@10.106.81.67:5060;transport=tcp> Content-Type: application/sdp Content-Length: 183  $v=0$ o=CiscoSystemsCCM-SIP 32 1 IN IP4 10.106.81.67 s=SIP Call

c=IN IP4 0.0.0.0

b=TIAS:64000

 $b=AS:64$ 

 $t=0$  0

m=audio 4000 RTP/AVP 0

a=ptime:20

a=rtpmap:0 PCMU/8000

a=sendonly

### **LCP Leg is Answered and CUCM Sends MOLC to LCP**

### **JGW**

17:27:25:345 PG1A-jgw1 Trace: 1327: Sep 12 17:27:25.344 IST %JTAPI-PROTOCOL-7- UNK:(P8-10.106.81.67) received Event: com.cisco.cti.protocol.**DeviceCallOpen LogicalChannelEvent** {

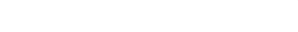

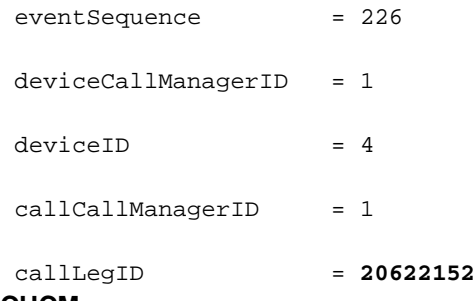

#### **CUCM**

00585043.000 |17:27:25.113 |SdlSig |**MXAgenaOpenLogicalChannel** |restart0 |StationD(1,100,63,3) |AgenaInterface(1,100,244,26) |1,100,14,27389.6^10.106.81.69^\* |[R:N-H:0,N:1,L:1,V:0,Z:0,D:0] codec=4 CI=**20622152** mediaType=1 audioRate=20 iLBCMode=1 rfc2833PayloadNum=0 confId=0 streamFlag=F partyId= 16777260 PT=F PTId=16777216 dyn payloadTypeNum=0 MediaEncrAlgo=0 ConnType=3 ReqIpAddrType=0 ipAddrType=0 ipv4=**10.106.61.162:16390** dscpForMyParty=0xb8 (DSCP=0x2e) dscpForOtherEndParty=0xb8 (DSCP=0x2e) v150MER=F T38MER=F

### **JGW Instructs CUCM to Unhold RCP Leg to Agent Once It Receives MOLC Request**

#### **JGW**

17:27:25:358 PG1A-jgw1 Trace: 1367: Sep 12 17:27:25.358 IST %JTAPI-PROTOCOL-7- UNK:(P8-10.106.81.67) [pool-1-thread-23-JTAPIGW-23] sending: com.cisco.cti.protocol. CallRetrieveRequest { sequenceNumber = 128 lineCallManagerID = 1  $lineID = 10$ callLegCallManagerID = 1

 callLegID = **20622153 CUCM**

00585056.000 |17:27:25.128 |SdlSig-I |**CtiLineCallHoldRetrieveReq** |restart0 |StationD(1,100,63,4) |CTIDeviceLineMgr(1,200,25,1) |1,200,13,2.9300^10.106.81.68^ RCP5000F0001 |[R:N-H:0,N:0,L:0,V:0,Z:0,D:0] AsyncResponse=152 CH=1|**20622153** LH=1|11 00585090.001 |17:27:25.130 |AppInfo |SIPTcp - wait\_SdlSPISignal: Outgoing SIP TCP message to 10.106.61.162 on port 5060 index 12 [326,NET] INVITE sip:2003@10.106.61.162:5060;transport=tcp SIP/2.0 Via: SIP/2.0/TCP 10.106.81.67:5060;branch=z9hG4bK6b6d73b3b4 From: <sip:6101@10.106.81.67>;tag=33~9fb3c68a-3291-4bd4-98cd-c82b97aed22a-20622154 To: <sip:2003@10.106.61.162>;tag=66DAB40-15DF Date: Fri, 12 Sep 2014 11:57:25 GMT Call-ID: f1283f00-4121df9f-b-43516a0a@10.106.81.67 Supported: timer, resource-priority, replaces User-Agent: Cisco-CUCM10.0 Allow: INVITE, OPTIONS, INFO, BYE, CANCEL, ACK, PRACK, UPDATE, REFER, SUBSCRIBE, NOTIFY CSeq: 104 INVITE Max-Forwards: 70 Expires: 180 Allow-Events: presence Call-Info: <urn:x-cisco-remotecc:callinfo>;x-cisco-video-traffic-class=VIDEO\_ UNSPECIFIED Supported: X-cisco-srtp-fallback Supported: Geolocation Session-Expires: 1800;refresher=uac Min-SE: 1800 P-Asserted-Identity: <sip:6101@10.106.81.67> Remote-Party-ID: <sip:6101@10.106.81.67>;party=calling;screen=yes;privacy=off Contact: <sip:6101@10.106.81.67:5060;transport=tcp> Content-Type: application/sdp

Content-Length: 182

 $v=0$ 

```
o=CiscoSystemsCCM-SIP 33 4 IN IP4 10.106.81.67
```
s=SIP Call

c=IN IP4 0.0.0.0

 $t=0$  0

m=audio 4000 RTP/AVP 0

a=X-cisco-media:umoh

a=ptime:20

a=rtpmap:0 PCMU/8000

#### a=inactive

### **CUCM Sends MOLC to RCP in Response to Unhold**

### **JGW**

17:27:25:376 PG1A-jgw1 Trace: 1387: Sep 12 17:27:25.376 IST %JTAPI-PROTOCOL-7- UNK:(P8-10.106.81.67) received Event: com.cisco.cti.protocol.DeviceCallOpen LogicalChannelEvent {

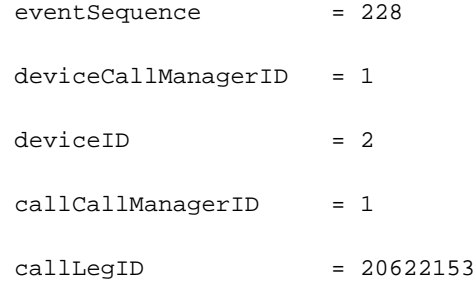

message from 10.106.61.162 on port 5060 index 12 with 973 bytes:

From: <sip:6101@10.106.81.67>;tag=33~9fb3c68a-3291-4bd4-98cd-c82b97aed22a-20622154

#### **CUCM**

00585195.002 |17:27:25.143 |AppInfo |SIPTcp - wait\_SdlReadRsp: Incoming SIP TCP

Via: SIP/2.0/TCP 10.106.81.67:5060;branch=z9hG4bK6d5a13fb6a

To: <sip:2003@10.106.61.162>;tag=66DAB40-15DF

Call-ID: f1283f00-4121df9f-b-43516a0a@10.106.81.67

Date: Fri, 12 Sep 2014 12:02:25 GMT

[332,NET]

SIP/2.0 200 OK

CSeq: 105 INVITE

eventSequence = 229

17:27:25:378 PG1A-jgw1 Trace: 1390: Sep 12 17:27:25.377 IST %JTAPI-PROTOCOL-7- UNK:(P8-10.106.81.67) received Event: com.cisco.cti.protocol.**StartTransmissionEvent** {

### **JGW**

|StationD(1,100,63,4) |AgenaInterface

## **CUCM Sends StartTransmissionEvent with RTP Address/Port Details for RCP Leg to Agent**

000 |17:27:25.144 |SdlSig |**MXAgenaOpenLogicalChannel** |restart0  $(1,100,244,25)$  |1,100,14,27559.17^10.106.61.162^\* |[R:N-H:0, N:2,L:0,V:0,Z:0,D:0] codec=4 CI=20622153 mediaType=1 audioRate=20 iLBCMode=1 rfc2833PayloadNum=0 confId=0 streamFlag=F partyId=16777261 PT=F PTId=16777216 dyn payloadTypeNum=0 MediaEncrAlgo=0 ConnType=3 ReqIpAddr Type=0 ipAddrType=0 ipv4=**10.106.61.162:29722** dscpForMyParty=0xb8 (DSCP=0x2e) dscpForOtherEndParty=0xb8 (DSCP=0x2e) v150MER=F T38MER=F

a=ptime:20

c=IN IP4 10.106.61.162

 $t=0$  0

s=SIP Call

m=audio **29722** RTP/AVP 0

c=IN IP4 **10.106.61.162**

a=rtpmap:0 PCMU/8000

o=CiscoSystemsSIP-GW-UserAgent 8244 223 IN IP4 10.106.61.162

Contact: <sip:2003@10.106.61.162:5060;transport=tcp>

Remote-Party-ID: <sip:2003@10.106.61.162>;party=called;screen=no;privacy=off

Allow: INVITE, OPTIONS, BYE, CANCEL, ACK, PRACK, UPDATE, REFER, SUBSCRIBE, NOTIFY, INFO,

Supported: replaces

Supported: sdp-anat

Server: Cisco-SIPGateway/IOS-12.x

Allow-Events: telephone-event

REGISTER

Require: timer

Session-Expires: 1800;refresher=uac

Supported: timer

Content-Type: application/sdp

Content-Length: 193

 $v=0$ 

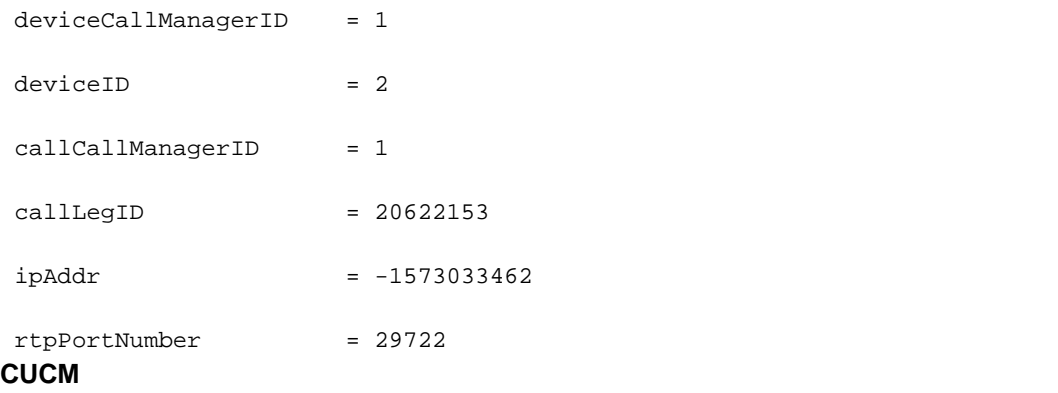

00585220.000 |17:27:25.144 |SdlSig |**StationOutputStartMediaTransmission** |restart0  $|$ StationD(1,100,63,4)  $|$ StationCdpc  $(1,100,64,18)$  |1,100,14,27559.17^10.106.61.162^\* |[R:N-H:0,N:5,L:0, V:0,Z:0,D:0] ConfId=20622153 remoteIpAddr=.type=0 .addr=0x{a,6a,3d,a2,0,0,0,0,0,0, 0,0,0,0,0,0}(**10.106.61.162**) Port=**29722** PacketSize=20 PayloadType=4 CI=20622153 DiffServ=0xb8 (DSCP=0x2e) Silent=0 MaxFrms=0 G723BitRate=0 PartyId=0x100002d RFC 2833PayloadType=0 mixingMode=0 partyDir=0

### **JGW Instructs CUCM to Bridge the Customer Media by Setting the Agent RTP Parameters on the LCP Handle**

### **JGW**

17:27:25:386 PG1A-jgw1 Trace: 1410: Sep 12 17:27:25.386 IST %JTAPI-PROTOCOL-7- UNK:(P8-10.106.81.67) [ObserverThread(com.cisco.icm.jgw.jtapi.JTapiObj@14323d5)] sending: com.cisco.cti.protocol.**DeviceSetRTPForCallRequest** {

17:27:25:387 PG1A-jgw1 Trace:

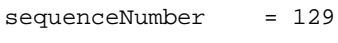

 $calIManagerID = 1$ 

 $deviceID = 4$ 

callCallManagerID = 1

 $\text{calllegID}$  = 20622152

 $ipAddress$  =  $-1573033462$ 

rtpPortNumber = 29722

17:27:25:390 PG1A-jgw1 Trace: **MediaMgr::connectLocalMedia**: <LCP5000F0001>#4 setRTPParams on handle: **20622152**/1 Address: /**10.106.61.162** Port: **29722** on CID: 16784233 with RespTime: 4 milsecs

### **CUCM**

00585227.000 |17:27:25.157 |SdlSig-I |**CtiDeviceSetRTPForCallReq** |restart0 | StationD(1,100,63,3) |CTIDeviceLineMgr(1,200,25,1) |1,200,13,2.9301^10. 106.81.68^LCP5000F0001 |[R:N-H:0,N:0,L:0,V:0,Z:0,D:0] AsyncResponse= 153mCtiInterface(1,200,25,1) DH=1|5 CH=1|**20622152** RtpDestination

### **2721933834**|**29722**

00585240.001 |17:27:25.169 |AppInfo |SIPTcp - wait\_SdlSPISignal: Outgoing SIP TCP message to 10.106.81.69 on port 5060 index 11 [333,NET] INVITE sip:2001@10.106.81.69:5060;transport=tcp SIP/2.0 Via: SIP/2.0/TCP 10.106.81.67:5060;branch=z9hG4bK6e48afa3a0 From: <sip:6001@10.106.81.67;transport=tcp>;tag=32~9fb3c68a-3291- 4bd4-98cd-c82b97aed22a-20622151 To: 2001 <sip:2001@10.106.81.69:5060>;tag=ds68ab6ea6 Date: Fri, 12 Sep 2014 11:57:25 GMT Call-ID: 78B041A239AB11E480032C542D7590C8-141054823683618@10.106.81.69 Supported: timer, resource-priority, replaces Cisco-Guid: 2024817058-0967512548-2147691604-0762679496 User-Agent: Cisco-CUCM10.0 Allow: INVITE, OPTIONS, INFO, BYE, CANCEL, ACK, PRACK, UPDATE, REFER, SUBSCRIBE, NOTIFY CSeq: 101 INVITE Max-Forwards: 70 Expires: 180 Allow-Events: presence, kpml Supported: X-cisco-srtp-fallback Supported: Geolocation Session-Expires: 1800;refresher=uac Min-SE: 1800 P-Asserted-Identity: <sip:6001@10.106.81.67> Remote-Party-ID: <sip:6001@10.106.81.67>;party=calling;screen=yes; privacy=off Contact: <sip:6001@10.106.81.67:5060;transport=tcp> Content-Type: application/sdp Content-Length: 178

#### $v=0$

s=SIP Call

c=IN IP4 10.106.61.162

b=TIAS:64000

 $b=AS:64$ 

 $t=0$  0

m=audio 29722 RTP/AVP 0

a=ptime:20

a=rtpmap:0 PCMU/8000

### **CUCM Sends StartTransmissionEvent with RTP Address/Port Details for LCP Leg to Customer**

**JGW**

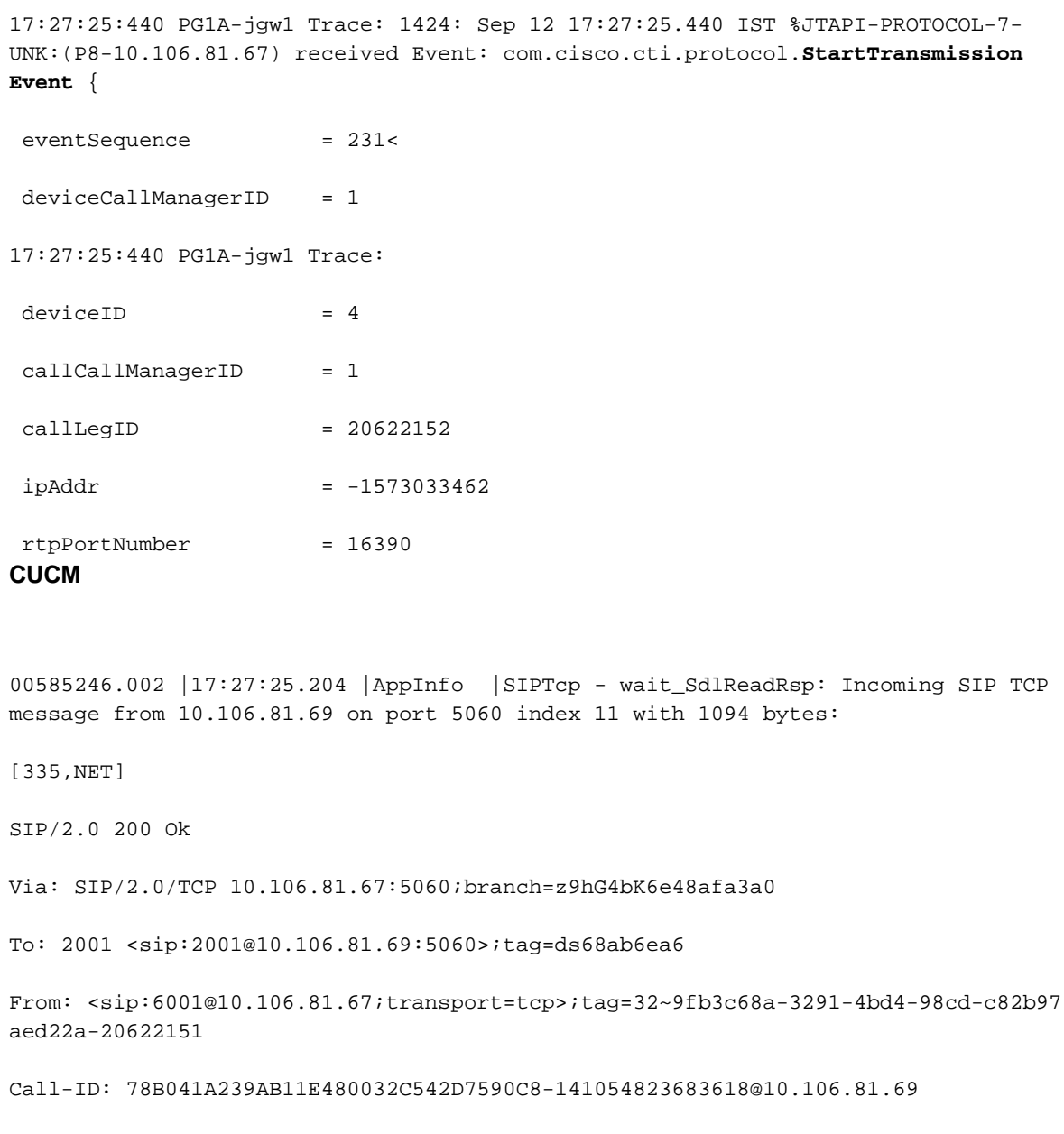

CSeq: 101 INVITE

```
Content-Length: 193
Cisco-Guid: 2024817058-0967512548-2147691604-0762679496
Contact: <sip:2001@10.106.81.69:5060;transport=tcp>
Date: Fri, 12 Sep 2014 12:02:25 GMT
Allow: INVITE, OPTIONS, BYE, CANCEL, ACK, PRACK, UPDATE, REFER, SUBSCRIBE, NOTIFY,
INFO, REGISTER
Allow-Events: telephone-event
Remote-Party-ID: "--CVP_10_0_1_0_0_0_490" <sip:2001@10.106.61.162>;party=called;
screen=no;privacy=off
Server: Cisco-SIPGateway/IOS-12.x
Require: timer
Session-Expires: 1800;refresher=uac
Supported: replaces
Supported: sdp-anat
Supported: timer
Content-Type: application/sdp
v=0o=CiscoSystemsSIP-GW-UserAgent 9377 510 IN IP4 10.106.61.162
s=SIP Call
c=IN IP4 10.106.61.162
t=0 0
m=audio 16390 RTP/AVP 0
c=IN IP4 10.106.61.162
a=rtpmap:0 PCMU/8000
a=ptime:20
00585273.000 |17:27:25.206 |SdlSig |StationOutputStartMediaTransmission
   |restart0 |StationD(1,100,63,3)
             |StationCdpc(1,100,64,17) |1,100,14,27391.5^10.106.81.69^*
         [ [R:N-H:0,N:6,L:0,V:0,Z:0,D:0] ConfId=20622152 remoteIpAddr=.type=0
.addr=0x{a,6a,3d,a2,0,0,0,0,0,0,0,0,0,0,0,0}(10.106.61.162) Port=16390 Packet
Size=20 PayloadType=4 CI=20622152 DiffServ=0xb8 (DSCP=0x2e) Silent=0 MaxFrms=0
G723BitRate=0 PartyId=0x100002c RFC2833PayloadType=0 mixingMode=0 partyDir=0
JGW Instructs CUCM to Bridge the Agent Media by Setting the Customer RTP Parameters
```
### **on the RCP Handle**

17:27:25:447 PG1A-jgw1 Trace: 1441: Sep 12 17:27:25.447 IST %JTAPI-PROTOCOL-7- UNK:(P8-10.106.81.67) [ObserverThread(com.cisco.icm.jgw.jtapi.JTapiObj@14323d5)] sending: com.cisco.cti.protocol.**DeviceSetRTPForCallRequest** {

17:27:25:447 PG1A-jgw1 Trace:

sequenceNumber = 130  $calM$ anagerID = 1  $deviceID = 2$  callCallManagerID = 1  $\text{calileqID}$  = 20622153  $ipAddress$  =  $-1573033462$ rtpPortNumber = 16390

17:27:25:449 PG1A-jgw1 Trace: MediaMgr::connectRemoteMedia: <**RCP5000F0001**> setRTPParams on **handle**: **20622153**/1 Address: /**10.106.61.162** Port: **16390** on CID: 16784233 with RespTime: 2 milsecs **CUCM**

00585300.000 |17:27:25.217 |SdlSig |CtiDeviceSetRTPForCallReq |active10 |StationCdpc(1,100,64,18)  $|StationD(1,100,63,4)$   $|1,200,13,2.9302^{\lambda}10.106.81.68^{\lambda}$ RCP5000F0001 |[R:N-H:0,N:0,L:0,V:0,Z:0,D:0] AsyncResponse=154mCtiInterface (1,200,25,1) DH=1|3 CH=1|**20622153** RtpDestination**2721933834**|**16390**

00585328.001 |17:27:25.218 |AppInfo |SIPTcp - wait\_SdlSPISignal: Outgoing SIP TCP message to 10.106.61.162 on port 5060 index 12

[337,NET]

ACK sip:2003@10.106.61.162:5060;transport=tcp SIP/2.0

Via: SIP/2.0/TCP 10.106.81.67:5060;branch=z9hG4bK705adddfae

From: <sip:6101@10.106.81.67>;tag=33~9fb3c68a-3291-4bd4-98cd-c82b97aed22a-20622154

To: <sip:2003@10.106.61.162>;tag=66DAB40-15DF

Date: Fri, 12 Sep 2014 11:57:25 GMT

Call-ID: f1283f00-4121df9f-b-43516a0a@10.106.81.67

User-Agent: Cisco-CUCM10.0

Max-Forwards: 70

CSeq: 105 ACK

Allow-Events: presence, kpml

Content-Type: application/sdp

Content-Length: 187G

 $v=0$ o=CiscoSystemsCCM-SIP 33 5 IN IP4 10.106.81.67 s=SIP Call c=IN IP4 10.106.61.162 b=TIAS:64000  $b=CT:64$ b=AS:64  $t=0$  0 m=audio 16390 RTP/AVP 0 a=ptime:20 a=rtpmap:0 PCMU/8000

At this point the two legs are bridged with two-way audio.